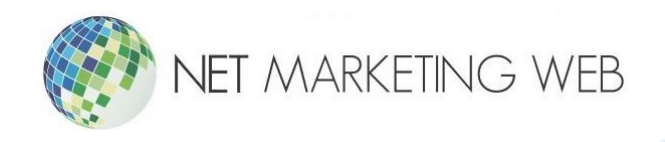

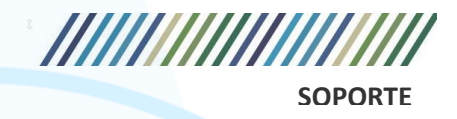

# **Como usar el Webmail**

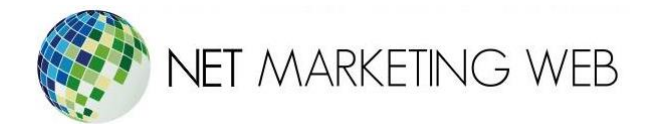

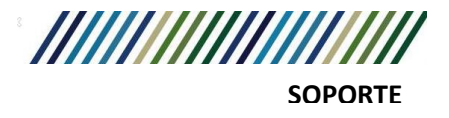

# **Introducción**

El webmail es una herramienta que te permite acceder y gestionar tus correos electrónicos a través de un navegador web. Este manual te proporcionará una guía detallada sobre cómo utilizar el webmail de manera eficaz.

# **Acceso al Webmail**

**Paso 1**: Acceder al Sitio Web del Proveedor de Correo Electrónico

Abre tu navegador web preferido e ingresa la URL del sitio web de tu proveedor de correo electrónico.

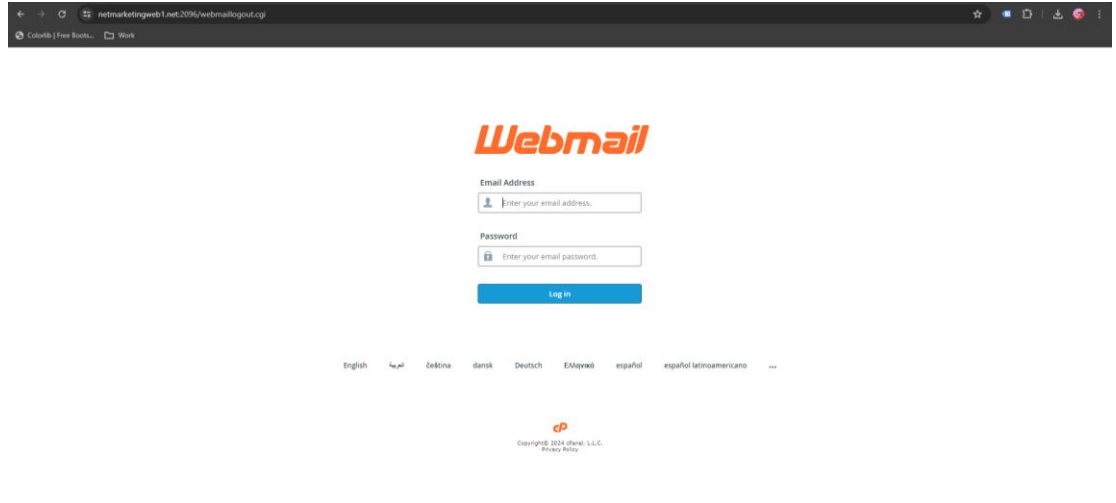

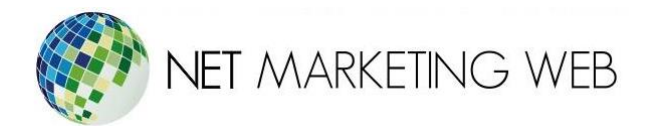

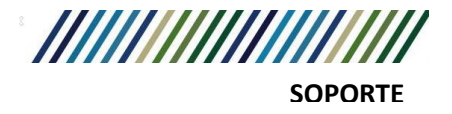

#### **Paso 2**: Iniciar Sesión

Haz clic en la opción de "Iniciar Sesión" o "Acceder a tu correo electrónico" y proporciona tus credenciales de inicio de sesión, que generalmente incluyen tu dirección de correo electrónico y contraseña.

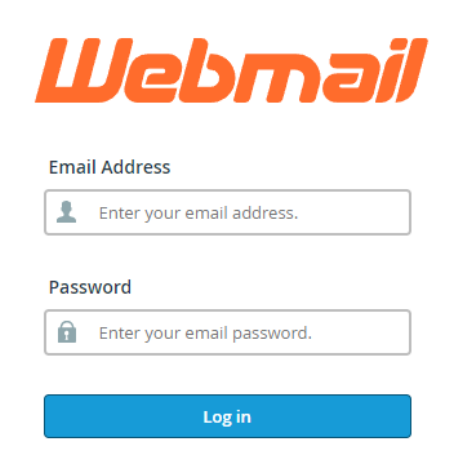

#### **Paso 3**: Ingresar a roundcube

Haz clic en la opción de "Open" o presiona en la imagen de roundcube para ingresar.

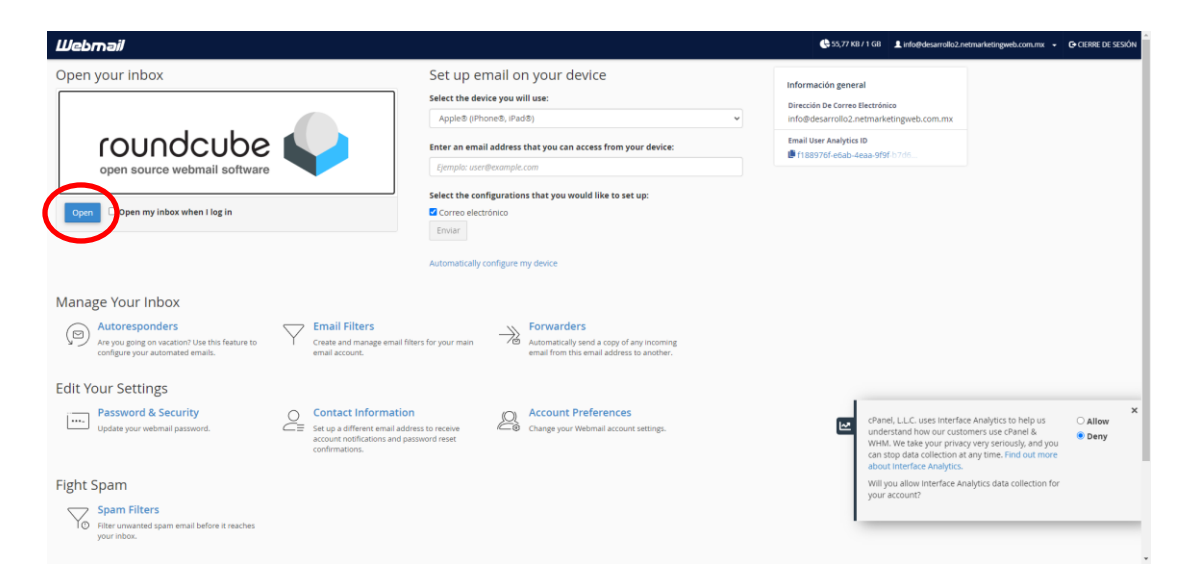

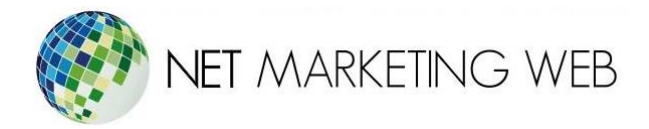

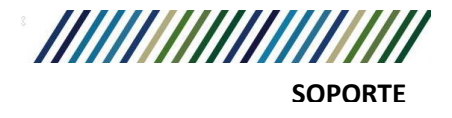

## **Interfaz del Webmail**

**Paso 4**: Navegación por la Bandeja de Entrada

Una vez que hayas iniciado sesión, serás dirigido a tu bandeja de entrada. Aquí podrás ver todos tus correos electrónicos recibidos.

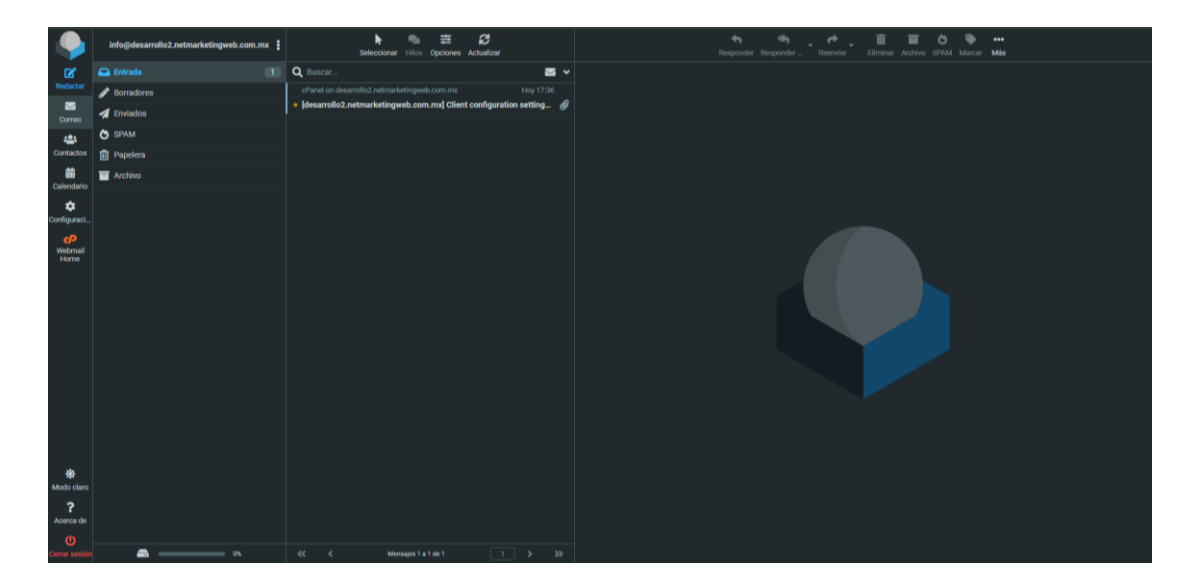

#### **Paso 5**: Leer Correos Electrónicos

Haz clic en cualquier correo electrónico para abrirlo y leer su contenido. Utiliza las opciones de navegación para moverte entre los correos electrónicos.

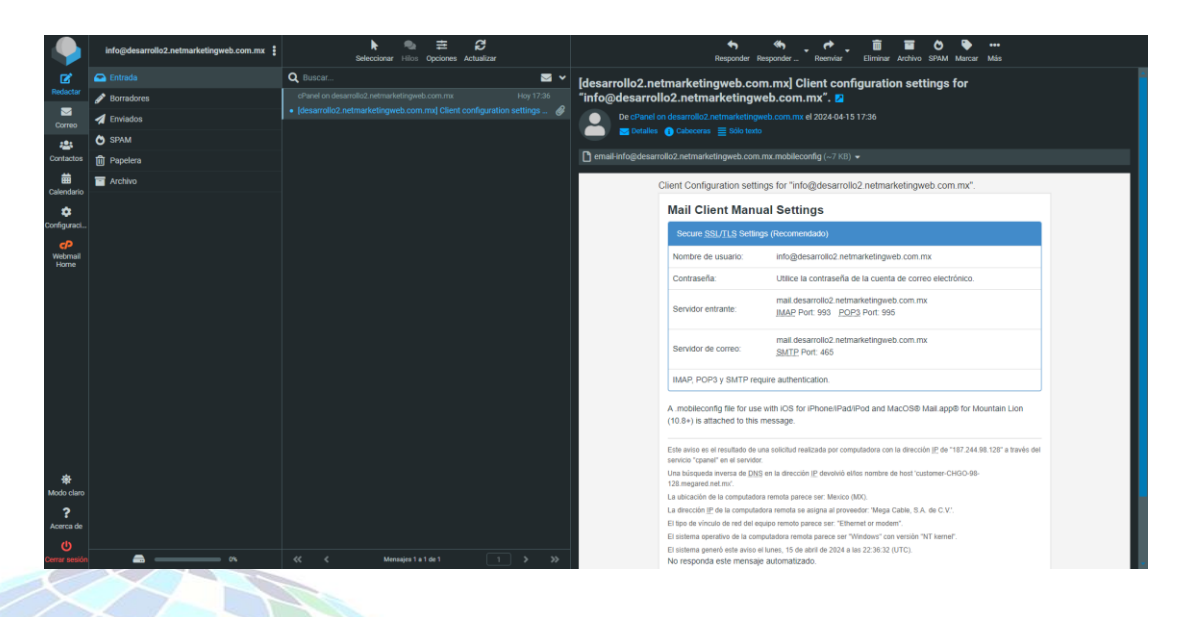

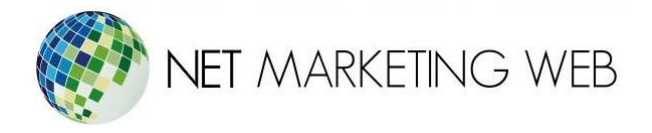

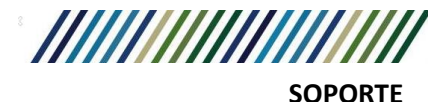

### **Paso 6**: Escribir y Enviar Correos Electrónicos

Para redactar un nuevo correo electrónico, busca y haz clic en el botón "Redactar" o "Nuevo correo". Completa los campos requeridos, como la dirección del destinatario, asunto y contenido del correo electrónico, y luego haz clic en "Enviar".

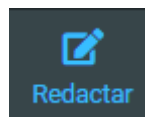

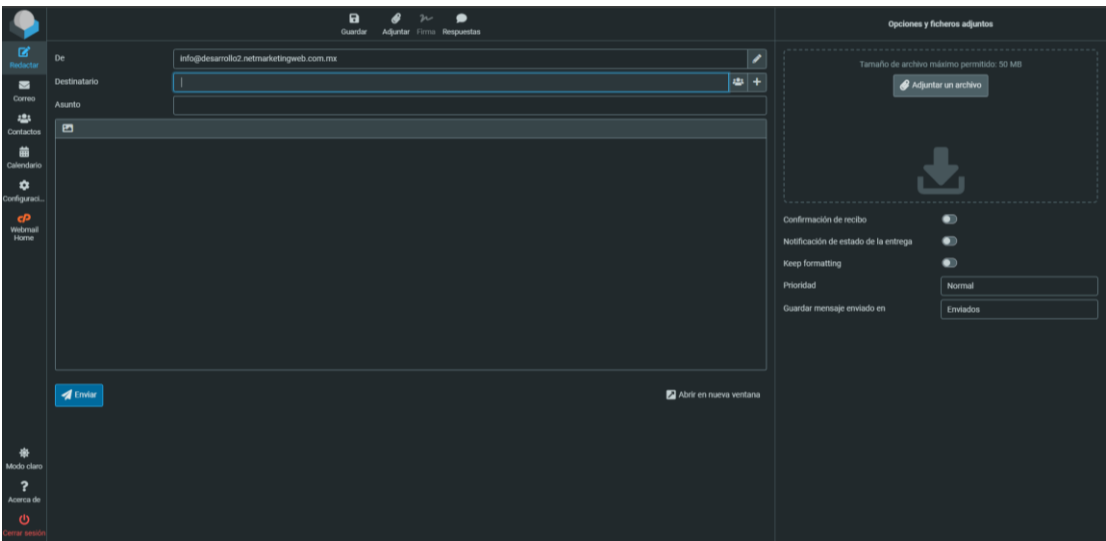

**Paso 7**: Organizar Correos Electrónicos

Utiliza las opciones de organización, como carpetas de correo electrónico, etiquetas o filtros, para mantener tus correos electrónicos organizados.

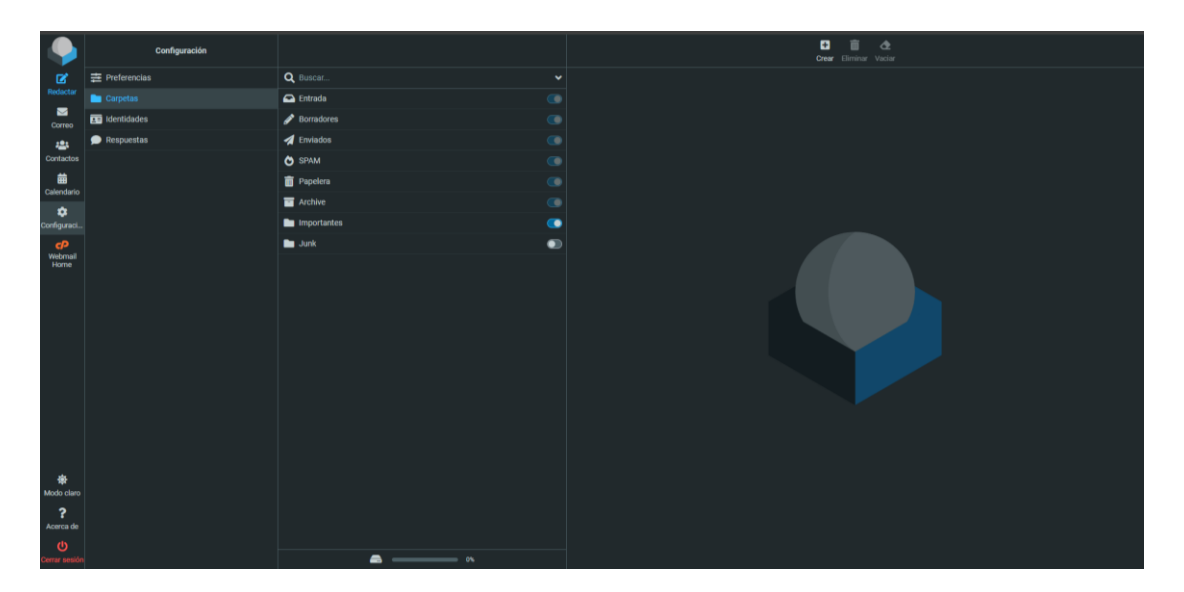

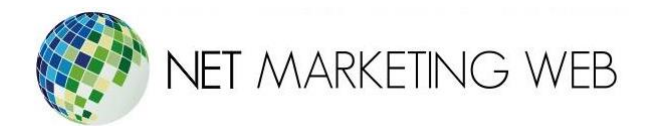

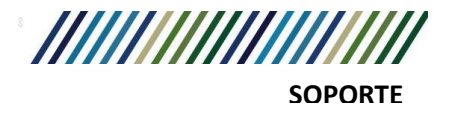

**Paso 8**: Configuración de Opciones

Explora las opciones de configuración del webmail para personalizar la apariencia y el funcionamiento según tus preferencias. Esto puede incluir ajustes de visualización, firma de correo electrónico, reglas de filtrado, etc.

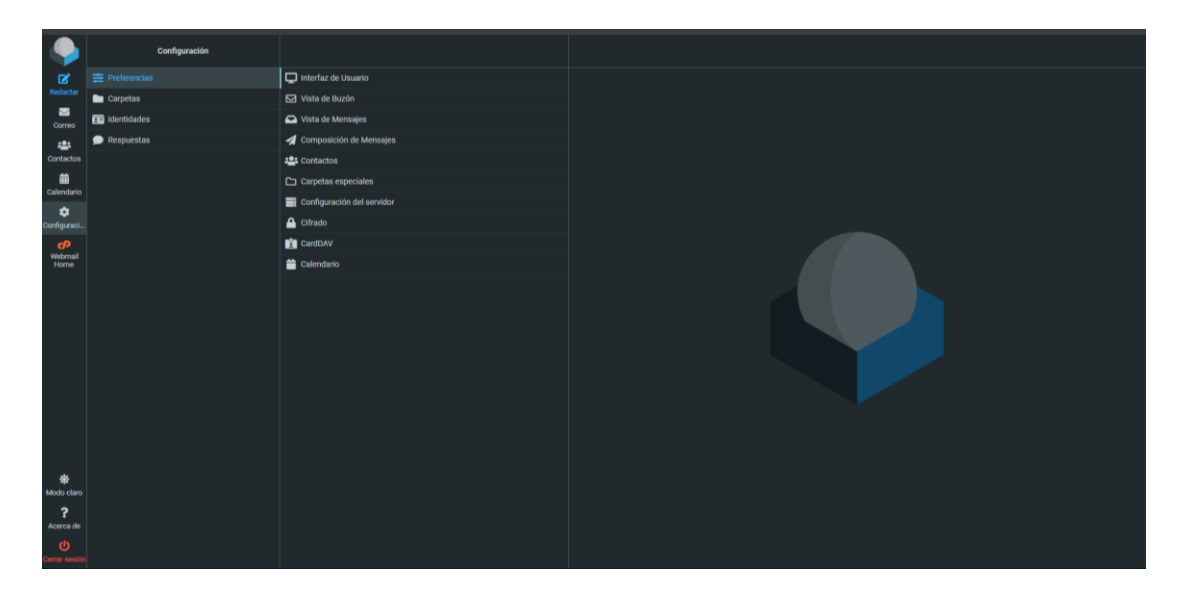

# **Cierre de Sesión**

**Paso 9**: Cerrar Sesión

Cuando hayas terminado de usar el webmail, asegúrate de cerrar sesión correctamente para proteger la seguridad de tu cuenta. Busca la opción "Cerrar sesión" o "Salir" y haz clic en ella.

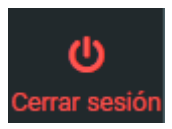